## 令和4年度 静岡県障害者技能競技大会(アビリンピック) データベース (Access) 競技課題

## 課題

<想定>アビリンDXアカデミー清水校から従来エクセルで管理していた講習会管理業 務をデータベース化する依頼があった。

下記の課題1から課題18の指示に従って新しいデータベースを作成しなさい。 作成するオブジェクトの名前は以降の課題で指示されている名前で保存しなさい。 新しいデータベースのファイル名は「講習会管理システム.accdb」としなさい。 なお、各課題で指定がない部分に関しては各選手の判断で構築すること。

- 課題1 講習会のコースを管理するためのテーブル「T\_講習会マスター」の作成
- 課題2 講習会の講師を管理するテーブル「T\_講師」の作成
- 課題3 講習会で使用する教材を管理するテーブル「T 教材」の作成
- 課題4 日程別の講習会を管理するためのテーブル「T 日程別講習会台帳」の作成
- 課題5 講習会会場を管理するためのテーブル「T\_会場」の作成
- 課題6 講習会受講者を管理するためのテーブル「T\_受講者」の作成
- 課題7 講習会の受講申込を管理するテーブル「T 受講申込」の作成
- 課題8 講習会の明細を表示するクエリ「Q\_講習会マスター」の作成
- 課題9 講習会で使用する教材の明細を表示するクエリ「Q\_講習会別使用教材一覧」の 作成
- 課題10 日程別講習会の受講申込の明細を表示するクエリ「Q 受講申込」の作成
- 課題11 日程別講習会の出席者名簿を表示するクエリ「Q 出席者名簿」の作成
- 課題12 講習会の内容を使用教材も併せて表示するフォーム「F 講習会マスター」の作 成
- 課題13 受講者を登録·編集·表示するフォーム「F 受講者」の作成
- 課題14 講習会の受講申込を登録・編集・表示するフォーム「F 受講申込」の作成
- 課題15 CSV 形式の受講者データ、受講申込データをテーブル「T 受講者」、「T 受講申 込」に一括登録するフォーム「F\_インポート」の作成
- 課題16 講習会の出席者名簿を出力するレポート「R\_出席者名簿」の作成
- 課題17 講習会の修了証書を出力するレポート「R\_修了証書」の作成
- 課題18 操作メニューフォーム「F 操作メニュー」の作成

## 課題仕様

課題1 講習会のコースを管理するためのテーブル「T\_講習会マスター」の作成

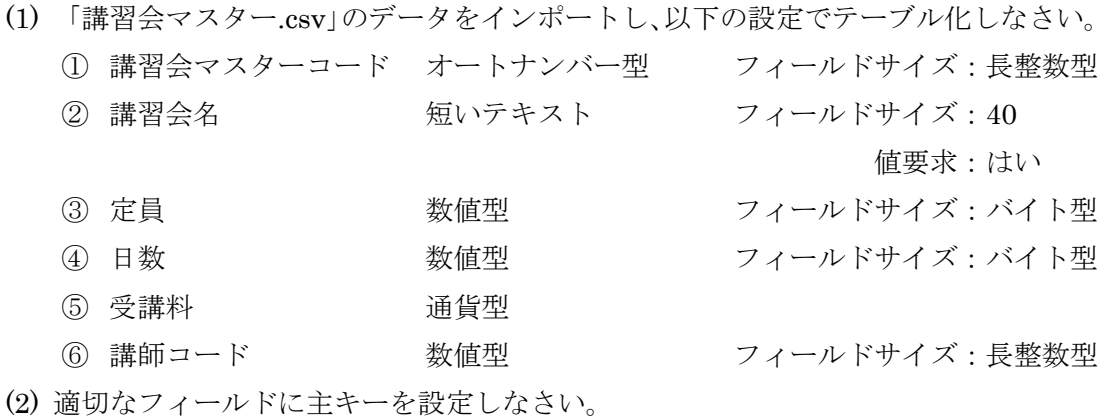

課題2 講習会の講師を管理するテーブル「T\_講師」の作成

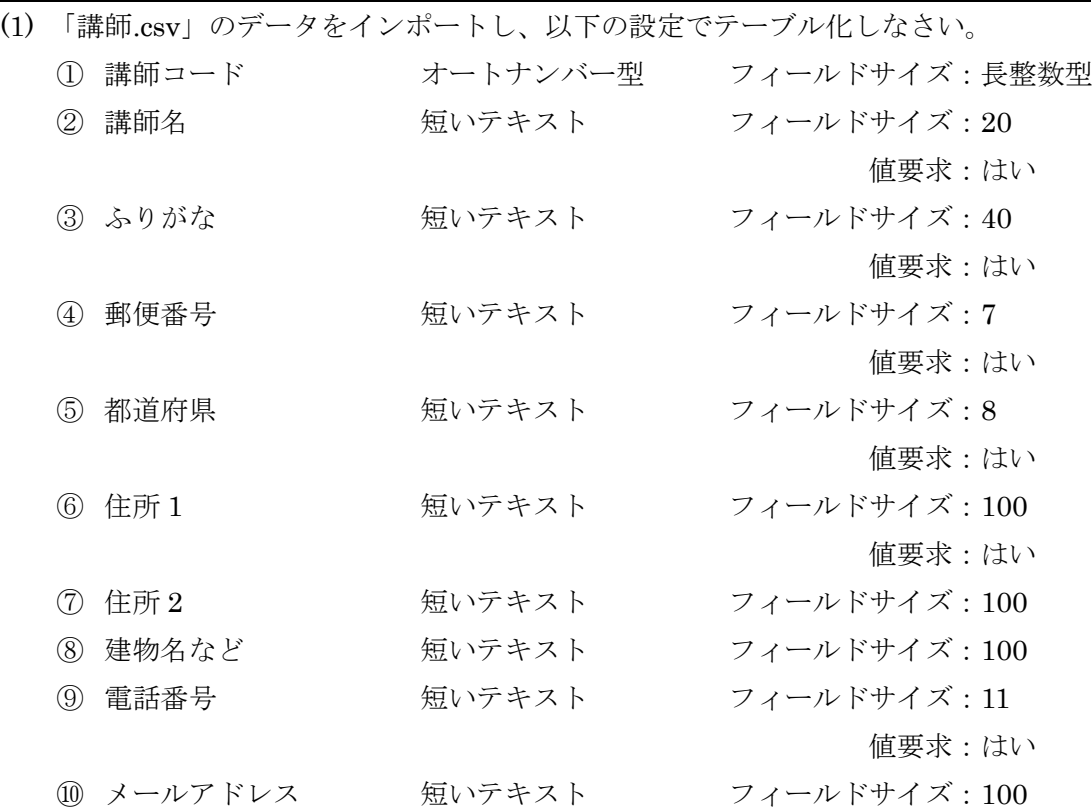

- (2) 講師名を入力したら「ふりがな」フィールドにふりがなが自動で表示されるように設 定しなさい。
- (3) 郵便番号を入力したら、都道府県名は「都道府県」フィールドに、市町村以下の住所 は「住所 1」フィールドに表示されるようにしなさい。
- (4) 適切なフィールドに主キーを設定しなさい。

課題3 講習会で使用する教材を管理するテーブル「T\_教材」の作成

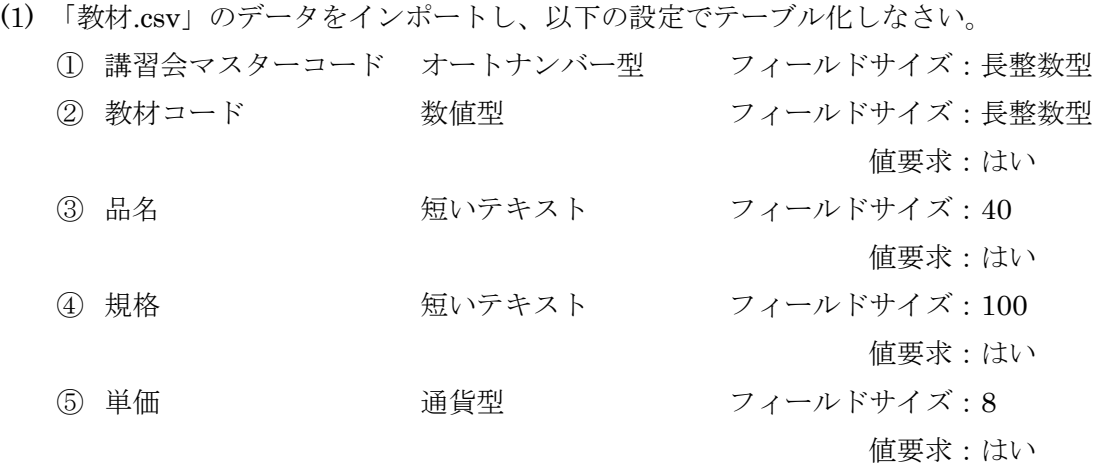

(2) 適切なフィールドに主キーを設定しなさい。

課題4 日程別の講習会を管理するためのテーブル「T\_日程別講習会台帳」の作成

| (1) 「日程別講習会台帳.csv」のデータをインポートし、以下の設定でテーブル化しなさ |              |          |               |
|----------------------------------------------|--------------|----------|---------------|
| $\mathcal{V}$                                |              |          |               |
| $\left(1\right)$                             | 日程別講習会コード    | オートナンバー型 | フィールドサイズ:長整数型 |
|                                              | ② 講習会マスターコード | 数値型      | フィールドサイズ:長整数型 |
|                                              |              |          | 値要求:はい        |
|                                              | ③ 会場コード      | 短いテキスト   | フィールドサイズ:3    |
|                                              |              |          | 値要求:はい        |
| (4)                                          | 開始日          | 日付/時刻型   | 値要求:はい        |
|                                              | 5 終了日        | 日付/時刻型   | 値要求:はい        |
|                                              |              |          |               |

(2) 適切なフィールドに主キーを設定しなさい。

課題5 講習会会場を管理するためのテーブル「T\_会場」の作成

| (1) |                          | 「会場.csv」のデータをインポートし、以下の設定でテーブル化しなさい。 |        |                 |  |  |  |
|-----|--------------------------|--------------------------------------|--------|-----------------|--|--|--|
|     |                          | ① 会場コード                              | 短いテキスト | フィールドサイズ:3      |  |  |  |
|     |                          | ② 会場名                                | 短いテキスト | フィールドサイズ:20     |  |  |  |
|     |                          | 3 最大定員                               | 数値型    | フィールドサイズ : バイト型 |  |  |  |
|     | (2) 適切なフィールドに主キーを設定しなさい。 |                                      |        |                 |  |  |  |

## 課題6 講習会受講者を管理するためのテーブル「T\_受講者」の作成

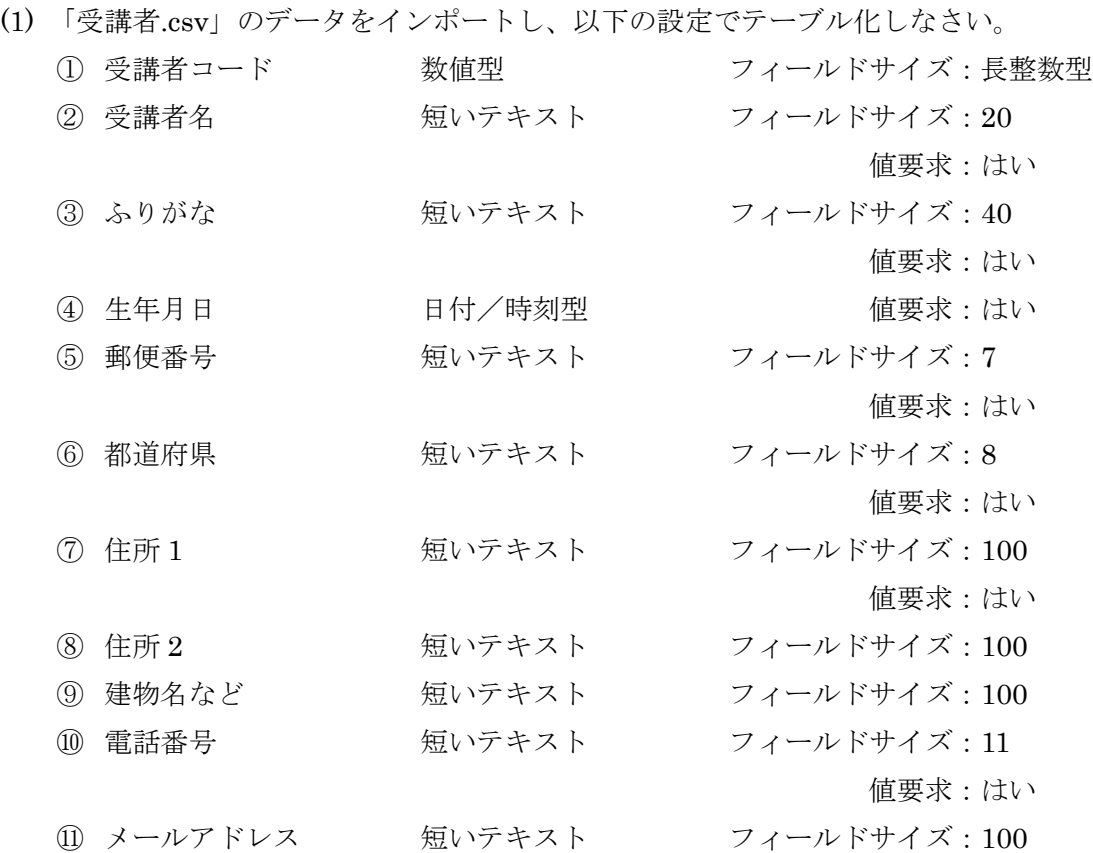

- (2) 受講者名を入力したら「ふりがな」フィールドにふりがなが自動で表示されるように 設定しなさい。
- (3) 郵便番号を入力したら、都道府県名は「都道府県」フィールドに、市町村以下の住所 は「住所 1」フィールドに表示されるようにしなさい。
- (4) 適切なフィールドに主キーを設定しなさい。

課題7 講習会の受講申込を管理するテーブル「T\_受講申込」の作成

|  |             |          | (1) 「受講申込.csv」のデータをインポートし、以下の設定でテーブル化しなさい。 |
|--|-------------|----------|--------------------------------------------|
|  | ① 予約コード     | オートナンバー型 | フィールドサイズ:長整数型                              |
|  | ② 日付        | 日付/時刻型   | 値要求:はい                                     |
|  | ③ 日程別講習会コード | 数値型      | フィールドサイズ : 長整数型                            |
|  |             |          | 値要求:はい                                     |
|  | ④ 受講者コード    | 数値型      | フィールドサイズ : 長整数型                            |
|  |             |          | 値要求:はい                                     |

(2) 適切なフィールドに主キーを設定しなさい。

課題8 講習会の明細を表示するクエリ「Q\_講習会マスター」の作成

(1) 課題1~7で作成したテーブルの中から必要なテーブルを使用してクエリを作成し なさい。レイアウトのイメージは以下の通りとする。

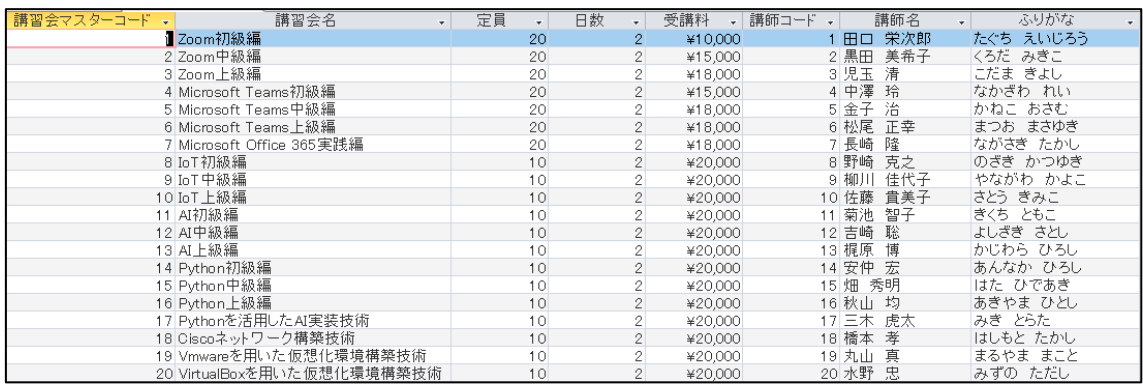

課題9 講習会で使用する教材の明細を表示するクエリ「Q 講習会別使用教材一覧」の 作成

(1) 課題1~8で作成したテーブルおよびクエリの中から必要なものを使用してクエリ を作成しなさい。レイアウトのイメージは以下の通りとする。

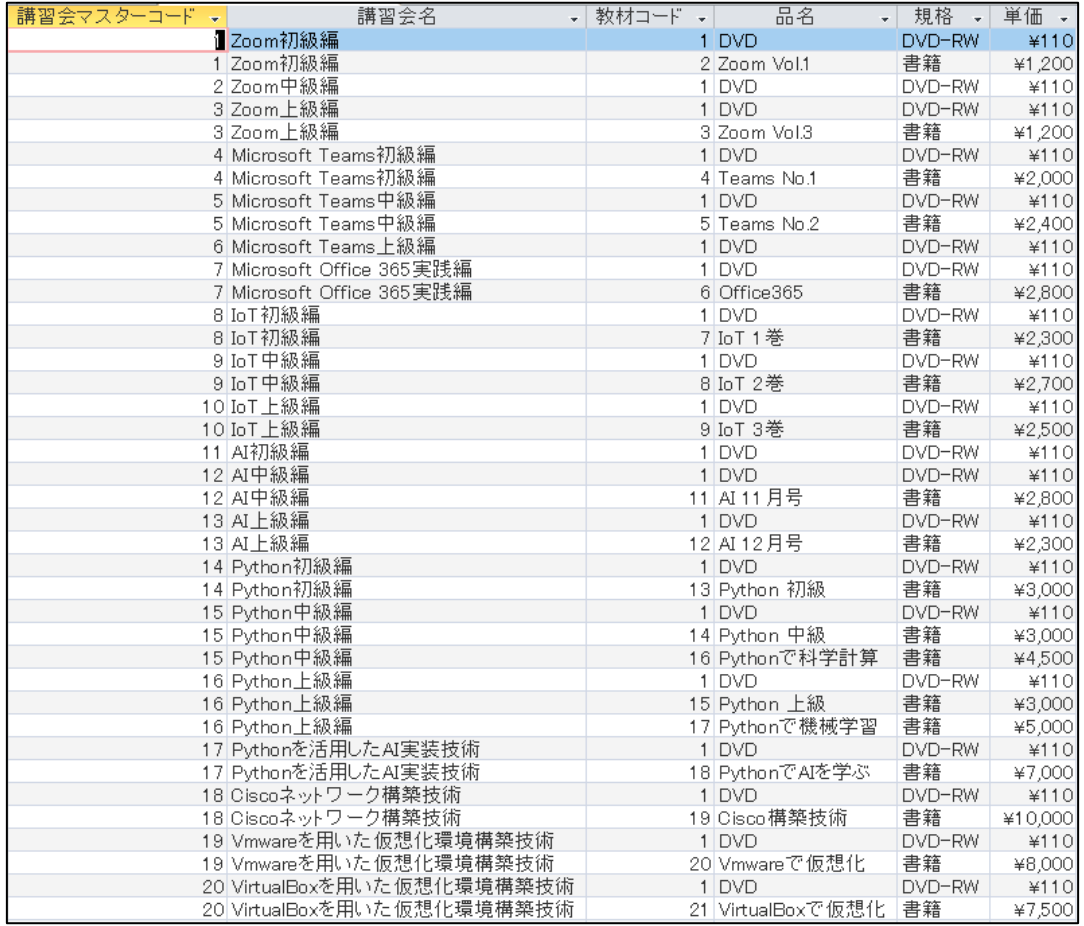

課題10 日程別講習会の受講申込の明細を表示するクエリ「Q\_受講申込」の作成

(1) 課題1~9で作成したテーブルおよびクエリの中から必要なものを使用してクエリ を作成しなさい。レイアウトのイメージは以下の通りとする。

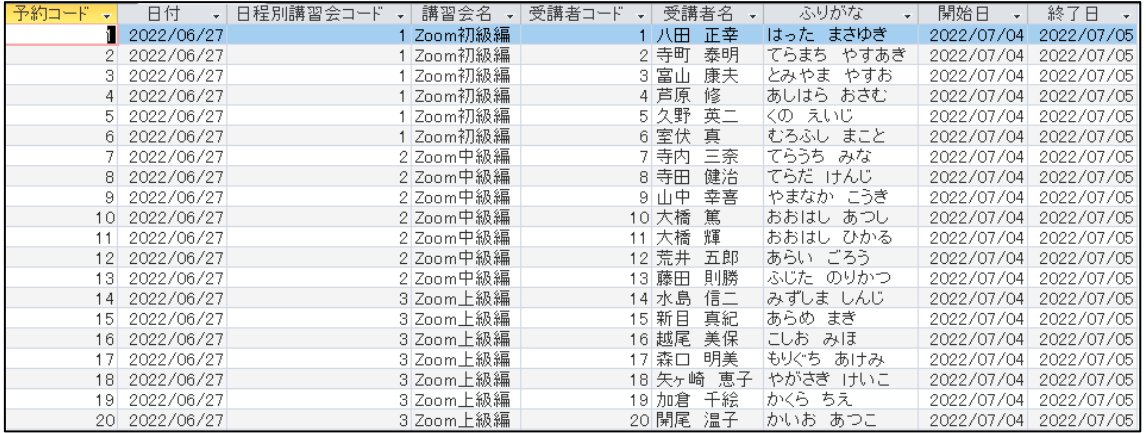

課題11 日程別講習会の出席者名簿を表示するクエリ「Q\_出席者名簿」の作成

(1) 課題1~10で作成したテーブルおよびクエリの中から必要なものを使用してクエ リを作成しなさい。レイアウトのイメージは以下の通りとする。

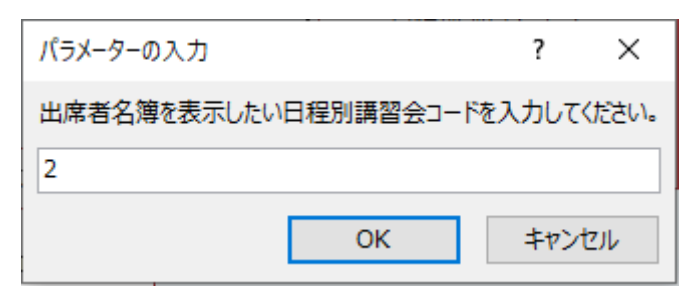

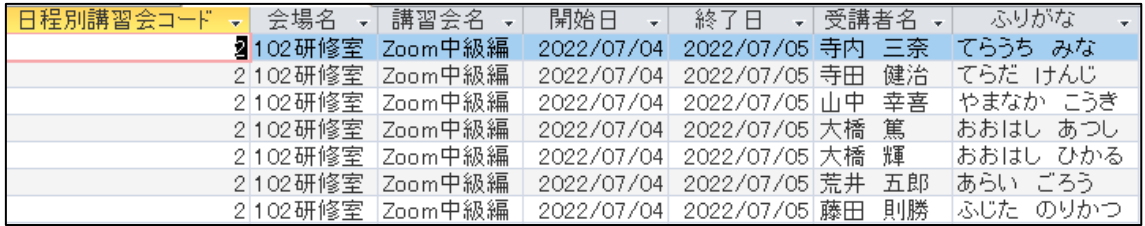

課題12 講習会の内容を使用教材も併せて表示するフォーム「F 講習会マスター」の 作成

(1) 課題1~11で作成したテーブルおよびクエリの中から必要なものを使用してフォ ームを作成すること。なお、フォームレイアウトは以下の通りとする。

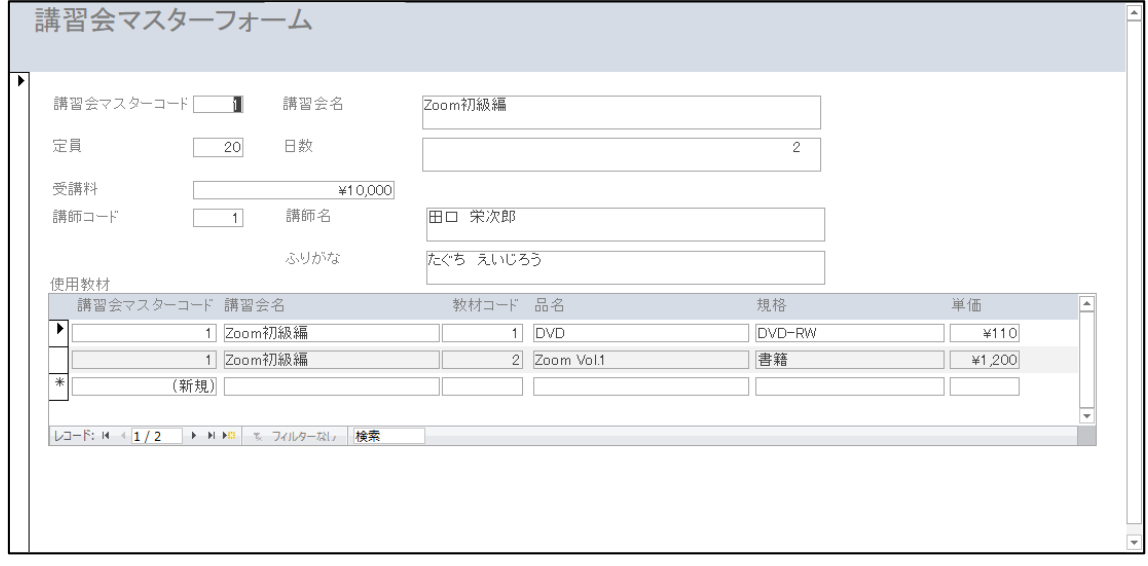

課題13 受講者を登録・編集・表示するフォーム「F\_受講者」の作成

(1) 課題1~12で作成したテーブル、クエリ、フォームの中から必要なものを使用して フォームを作成すること。なお、フォームレイアウトは以下の通りとする。

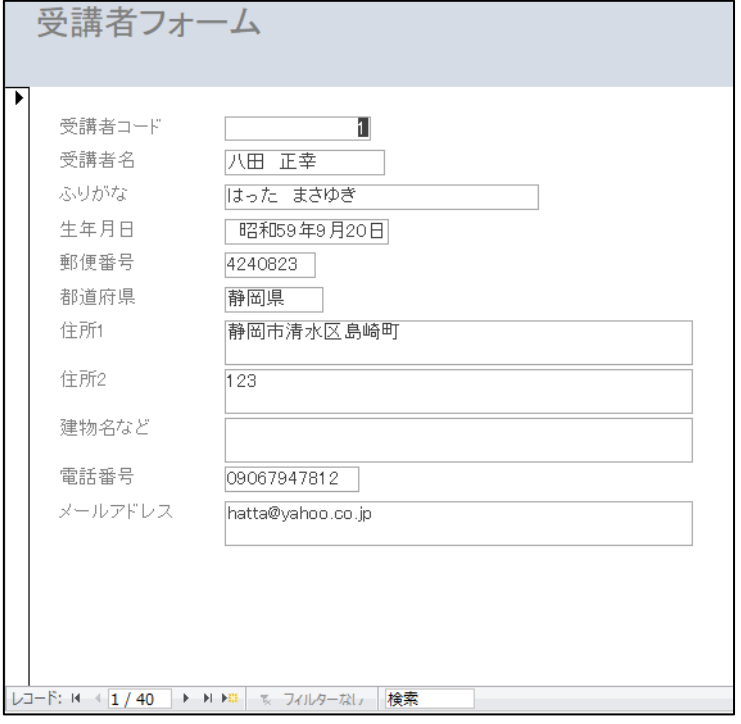

(2) 生年月日は和暦で表示すること。

課題14 講習会の受講申込を登録・編集・表示するフォーム「F\_受講申込」の作成

(1) 課題1~13で作成したテーブル、クエリ、フォームの中から必要なものを使用して フォームを作成すること。なお、フォームレイアウトは以下の通りとする。

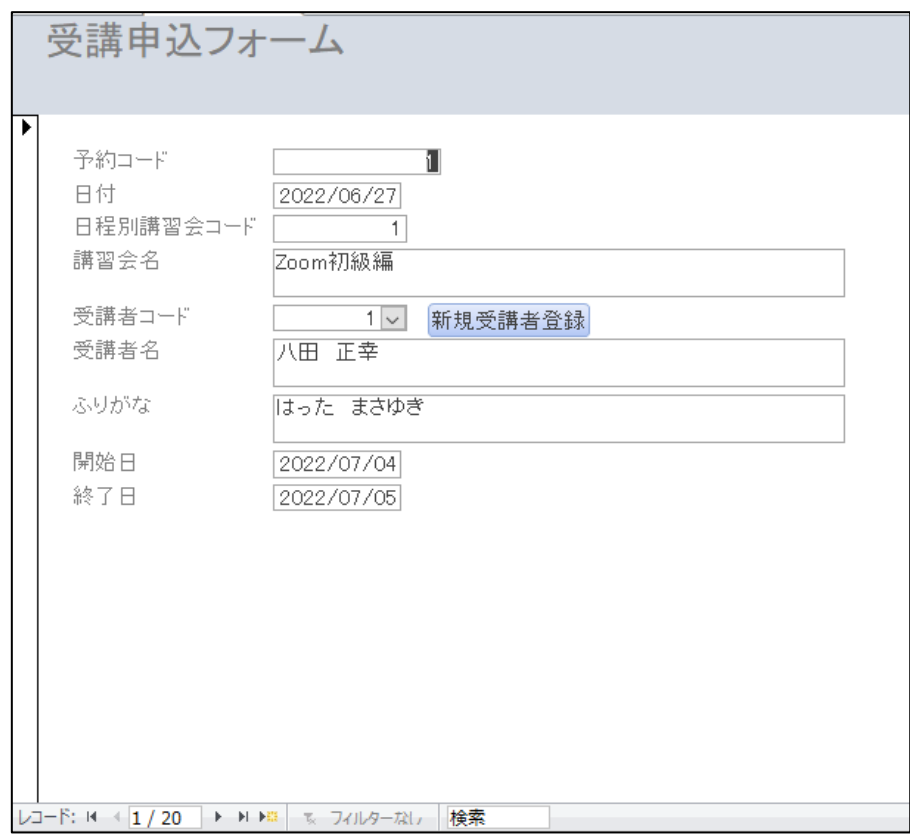

(2) 「日程別講習会コード」はコンボボックスとし、一覧から選択して入力できるように すること。なお、一覧の表示内容は以下の通りとし、文字切れが発生しないようにす ること。

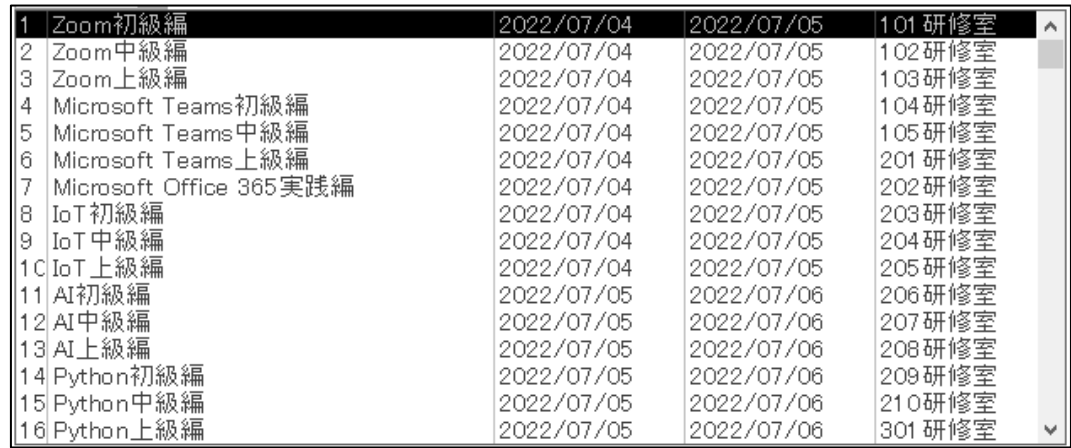

(3) 「受講者コード」はコンボボックスとし、一覧から選択して入力できるようにするこ と。なお、一覧の表示内容は以下の通りとし、文字切れが発生しないようにすること。

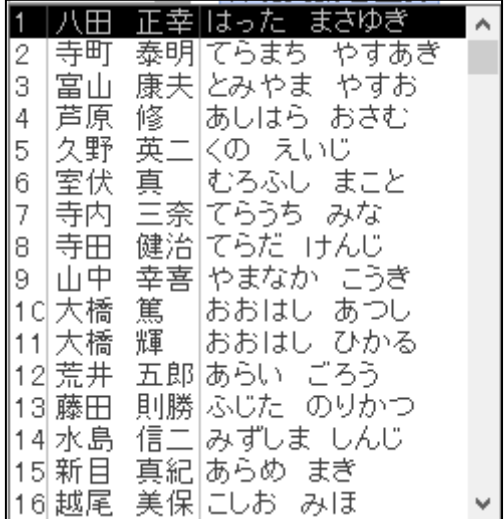

(4) 「新規受講者登録」ボタンをクリックしたら、フォーム「F\_受講者」を新規登録モー ドで開くこと。なお、既存の受講者は表示しないこと。

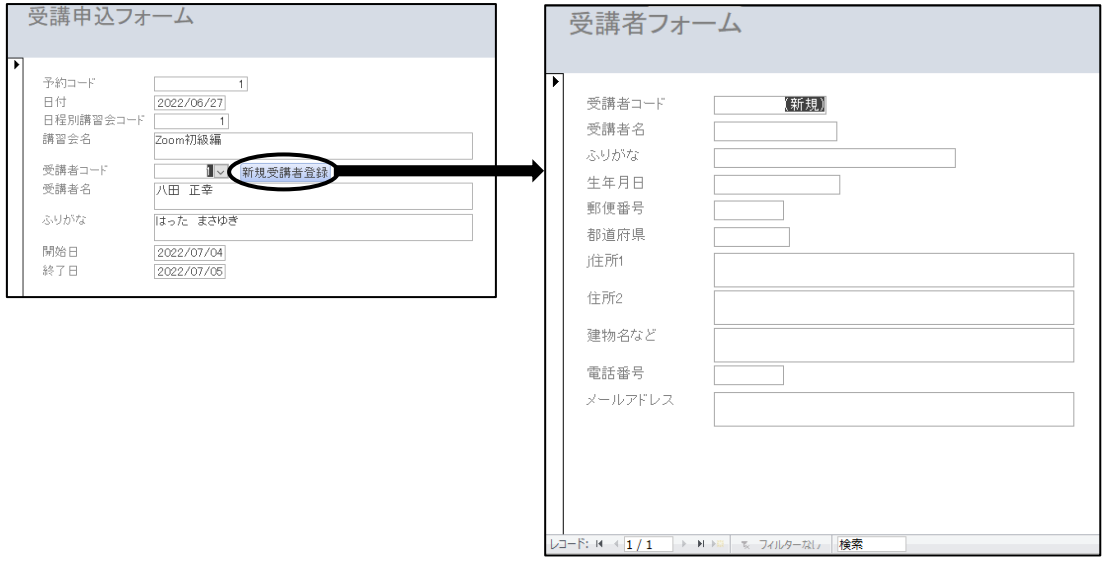

課題15 CSV 形式の受講者データ、受講申込データをテーブル「T 受講者」、「T 受 講申込」に一括登録するフォーム「F\_インポート」の作成

(1) データをインポートするフォームを作成すること。なお、フォームレイアウトは以下 の通りとする。

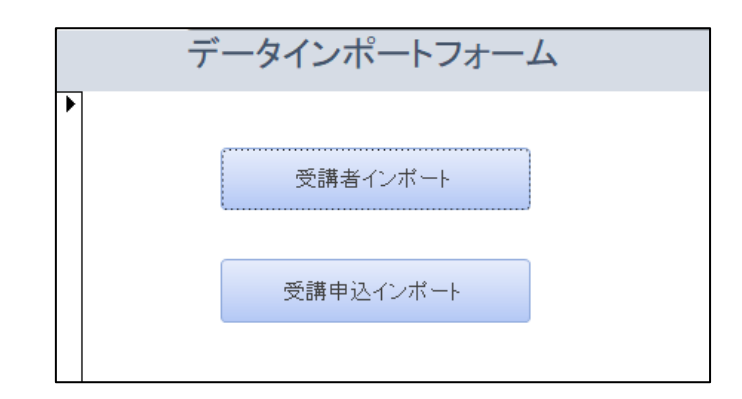

(2) 【受講者インポート】ボタンをクリックしたら、まず、【ファイルを開く】ダイアロ グボックスを表示すること。なお、初期フォルダは「C:¥data」とし、ファイル一覧 に表示するファイルは「〇〇〇〇.csv」と「〇〇〇〇.CSV」のみとすること。

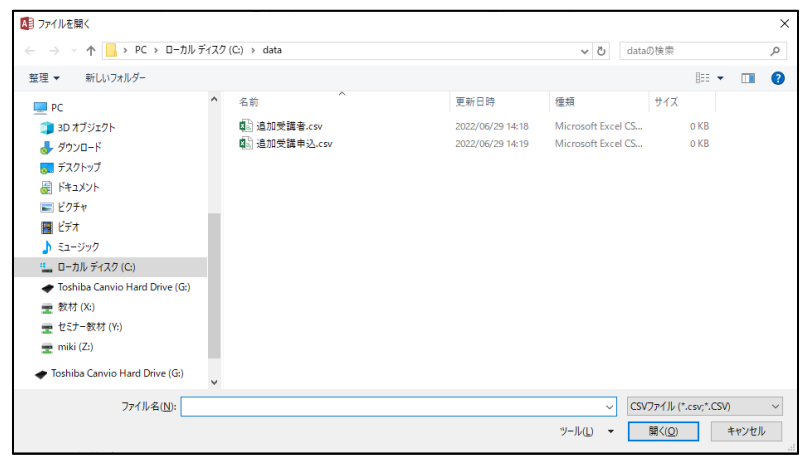

 インポートする CSV ファイルを選択して「開く」ボタンをクリックしたら、CSV フ ァイル内のデータをテーブル「T\_受講者」にインポートすること。 作成したプログラムを使って、フォルダ「C:¥data」内の「追加受講者.csv」をテー

ブル「T\_受講者」にインポートすること。

(3) 【受講申込インポート】ボタンをクリックしたら、まず、【ファイルを開く】ダイア ログボックスを表示すること。なお、初期フォルダは「C:¥data」とし、ファイル一 覧に表示するファイルは「〇〇〇〇.csv」と「〇〇〇〇.CSV」のみとすること。

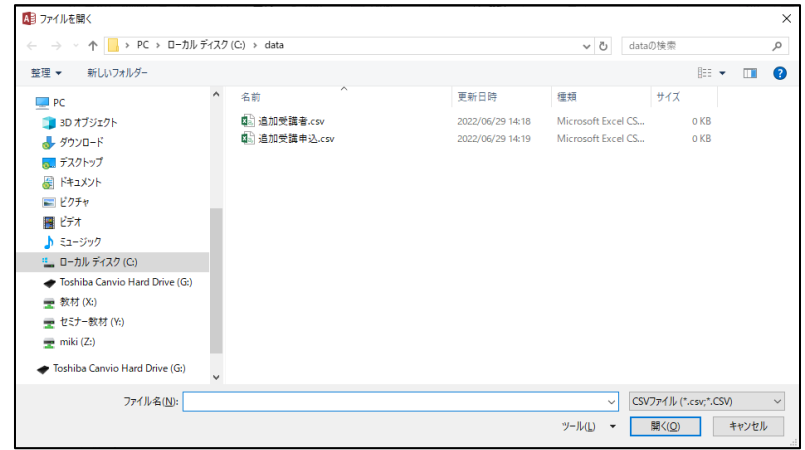

 インポートする CSV ファイルを選択して「開く」ボタンをクリックしたら、CSV フ ァイル内のデータをテーブル「T\_受講申込」にインポートすること。 作成したプログラムを使って、フォルダ「C:¥data」内の「追加受講申込.csv」をテ ーブル「T\_受講申込」にインポートすること。

課題16 講習会の出席者名簿を出力するレポート「R\_出席者名簿」の作成

 $\Gamma$ 

(1) 課題1~15で作成したテーブル、クエリ、フォームの中から必要なものを使用して レポートを作成すること。なお、レポートのレイアウトは以下の通りとする。

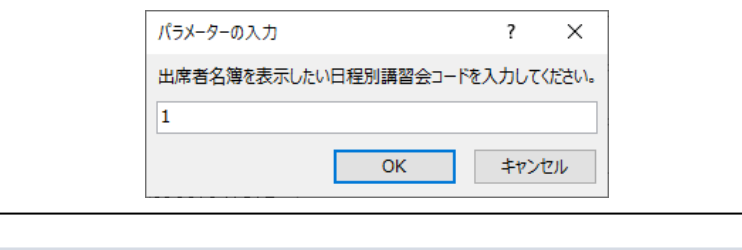

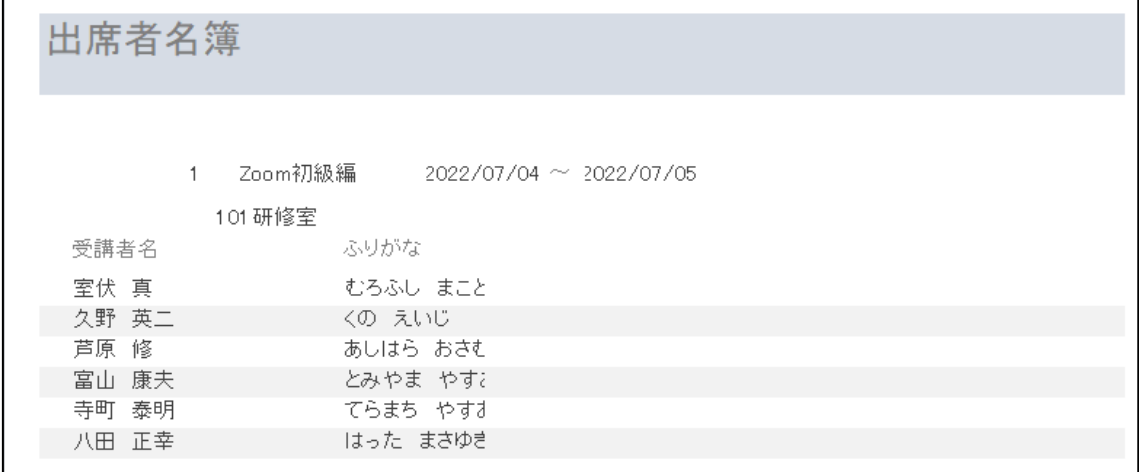

課題17 講習会の修了証書を出力するレポート「R\_修了証書」の作成

(1) 課題1~16で作成したテーブル、クエリ、フォーム、レポートの中から必要なもの を使用してレポートを作成すること。なお、レポートのレイアウトは以下の通りとす る。また、修了証書の日付はレポート出力時の日付にすること。

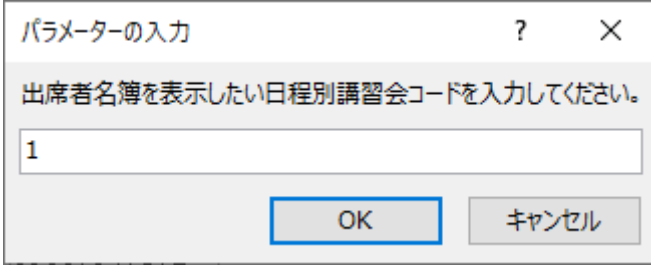

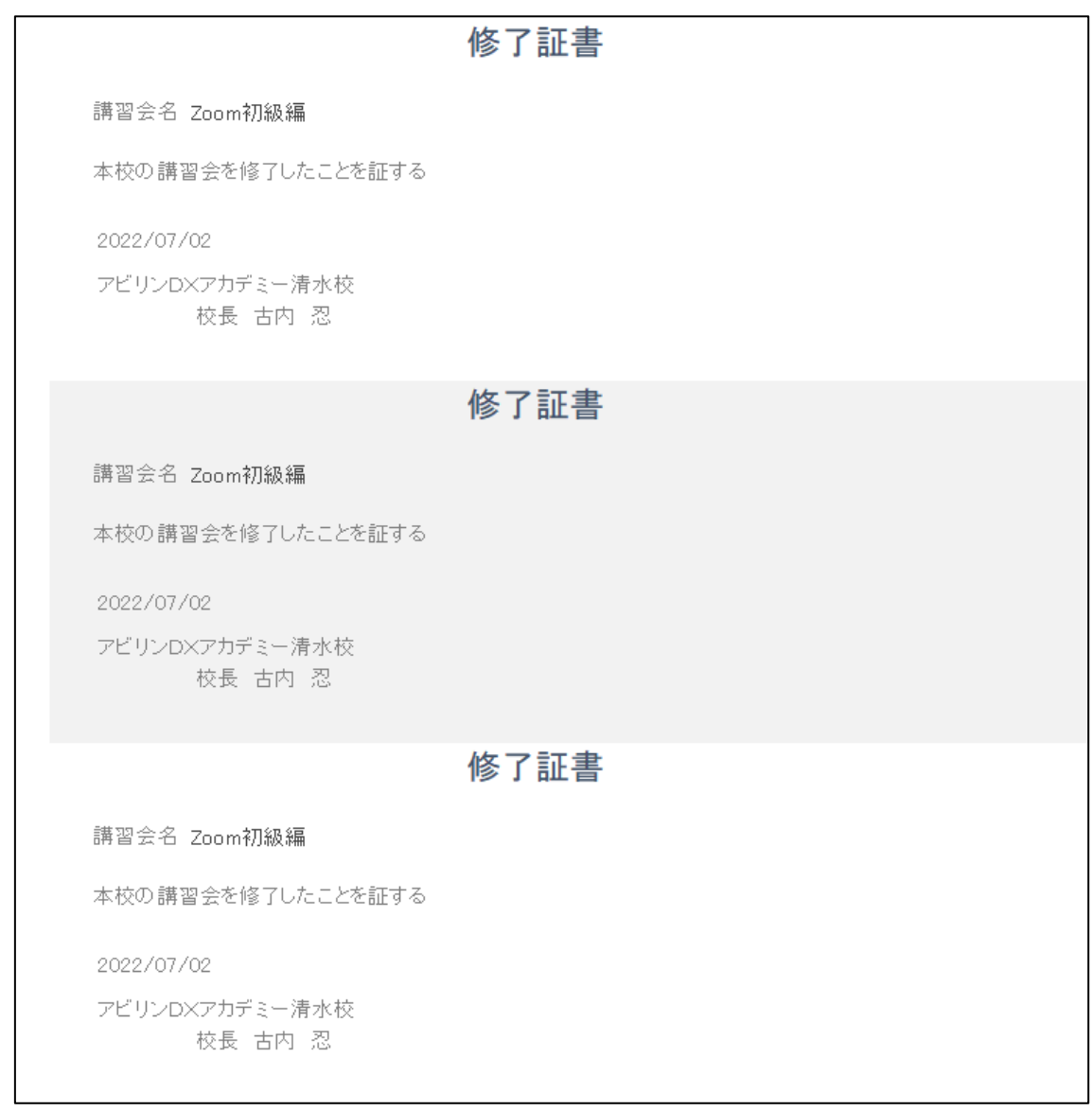

課題18 操作メニューフォーム「F\_操作メニュー」の作成

(1) 課題12~17で作成したフォームやレポートを表示することができるフォーム「F\_ 操作メニュー」を作成すること。なお、フォームレイアウトは以下の通りとする。

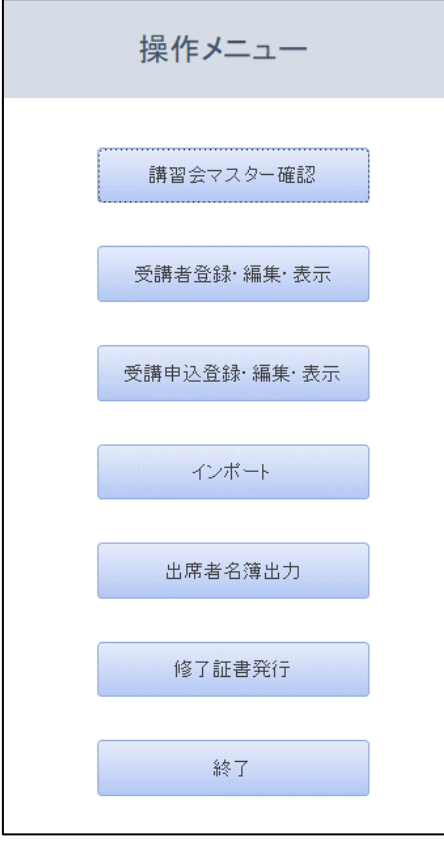

(2) 各ボタンをクリックしたときの動作は以下の通りとすること。

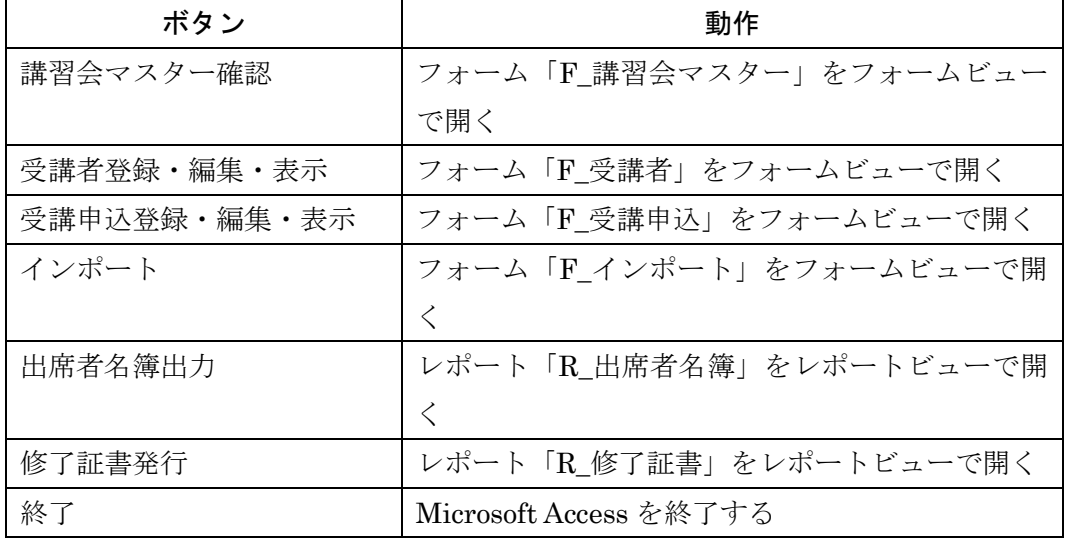

(3) データベースファイル「講習会管理システム.accdb」起動時にこのフォームが表示さ れるようにすること。